# Instruções de acesso ao sistema de seletivos - Inscrição **Realização de matrículas online dos convocados - envio de documentos**

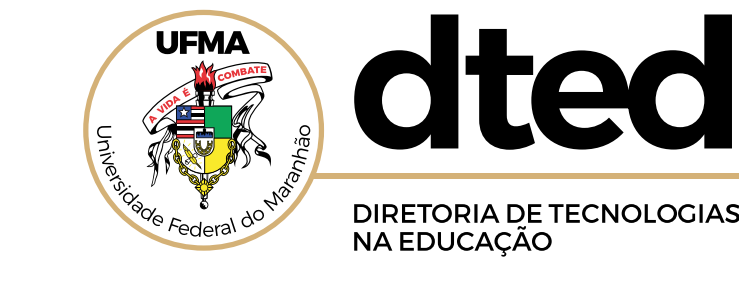

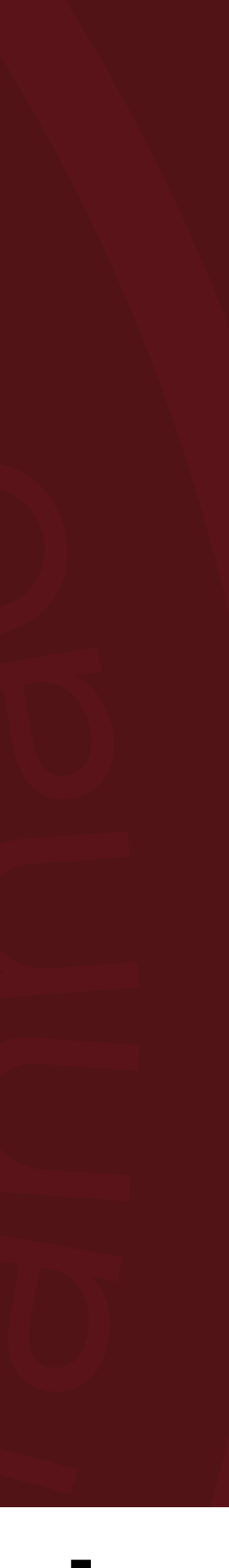

# Para iniciar, acesse o sistema de seletivos da DTED/UFMA em http://seletivos.dted.ufma.br/

**DTED** 

## **Seletivos DTED**

Sistema de seletivos internos do DTED-UFMA. Todos os editais, notícias, resultados e informações gerais são disponibilizadas no site oficial do DTED-UFMA

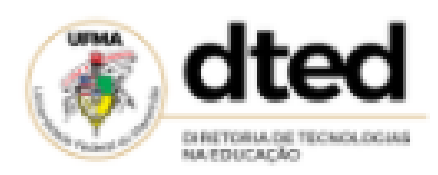

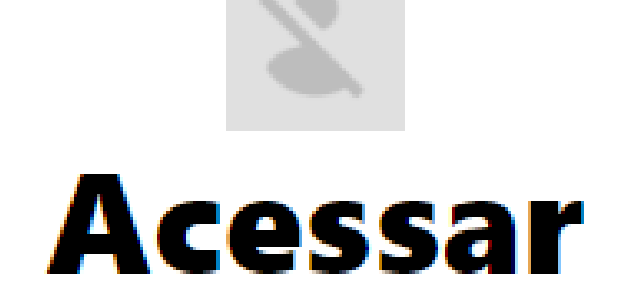

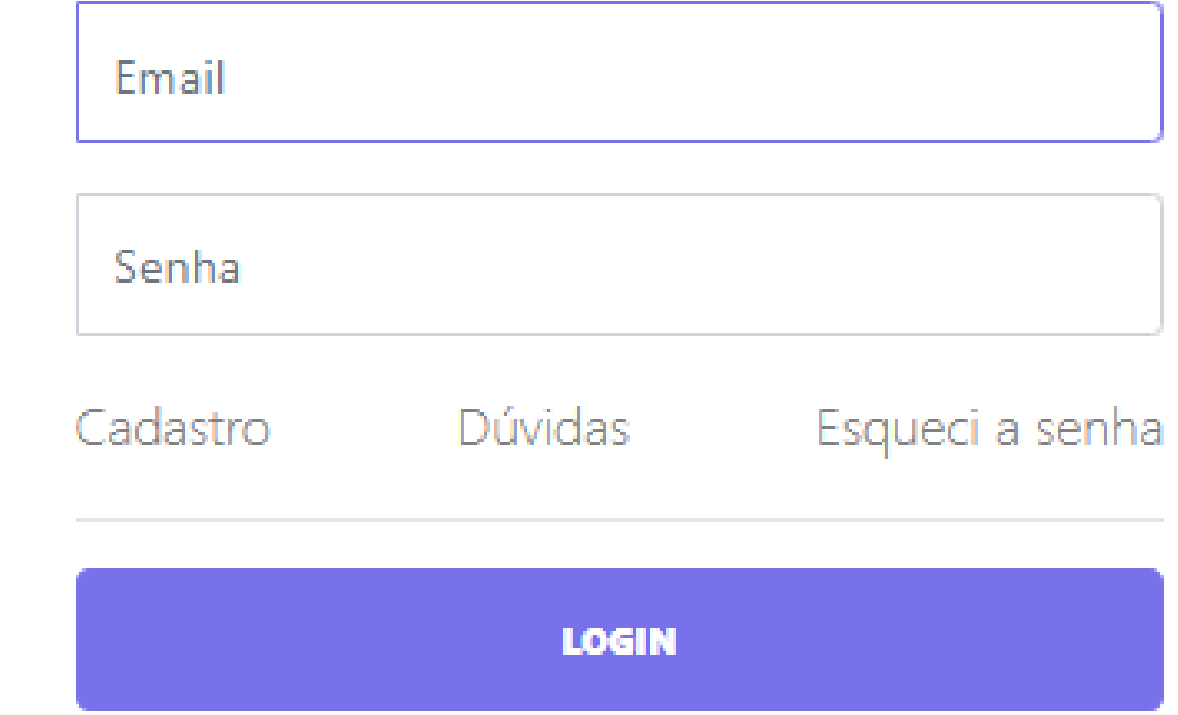

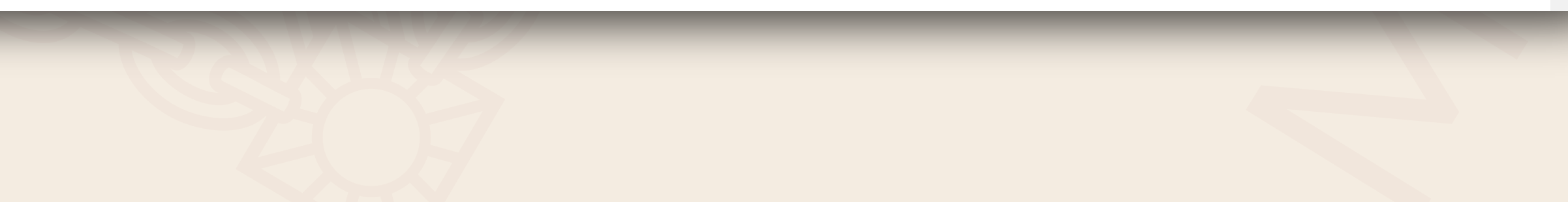

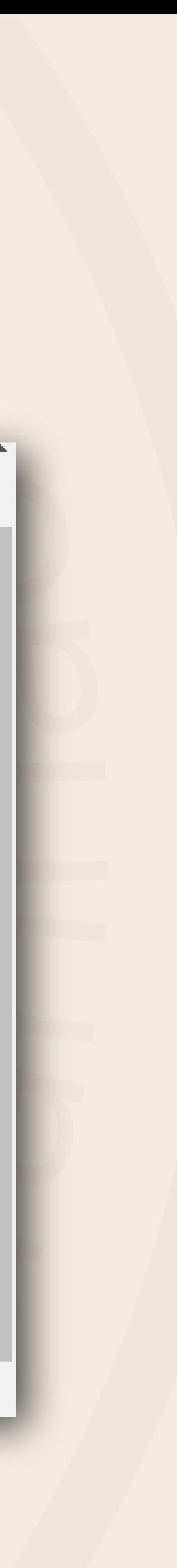

### Acesse a lista de aprovados para saber qual seu **email cadastrado** 2

oseuemailaqui@email.com

Cadastro

Dúvidas

Esqueci a senha

**LOGIN** 

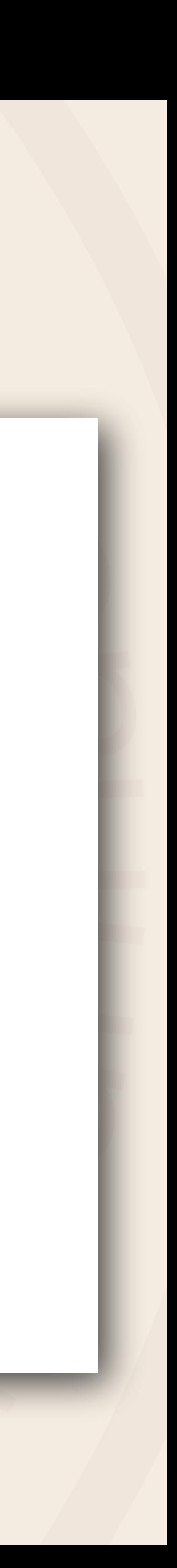

**Mesmo que ele esteja** diferente do seu e-mail real, use o da planilha, pois foi ele informado no ato do cadastro. **.**

# Acessar

Esse e-mail será seu usuário e senha. Preencha com atenção. **.**

# Não consegue entrar, aparece mensagem de erro ou 3 usuário não localizado, vá em **ESQUECI A SENHA**

# **E Coloque o e-mail e o cpf cadastrado na lista de convocação** ■ Aparecerão os dados de acesso: e-mail e senha **. .**

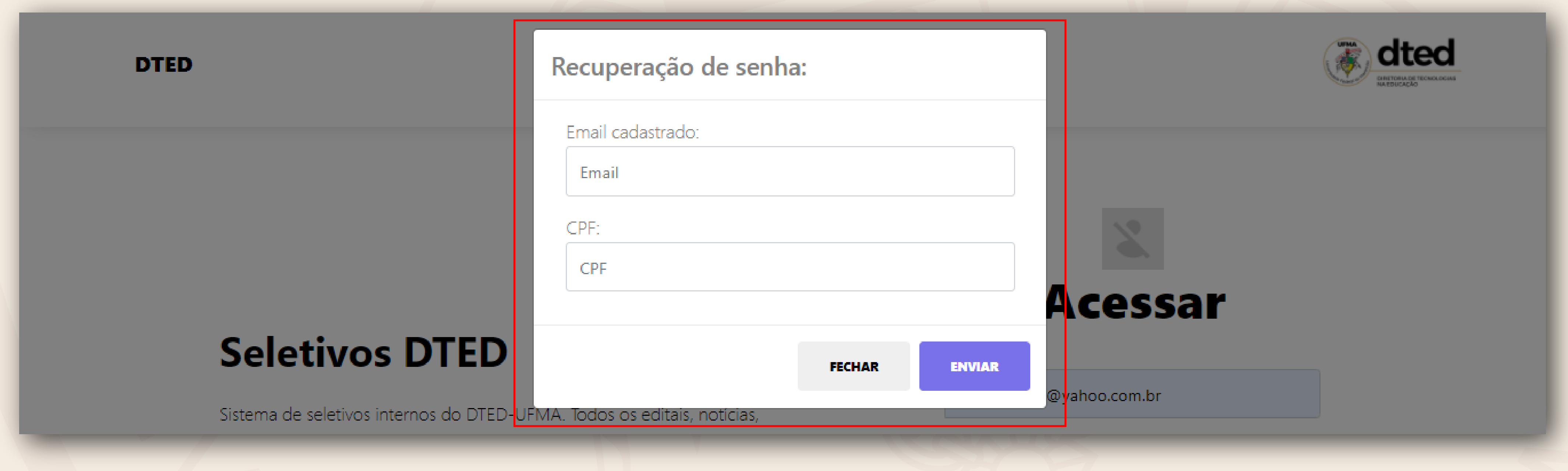

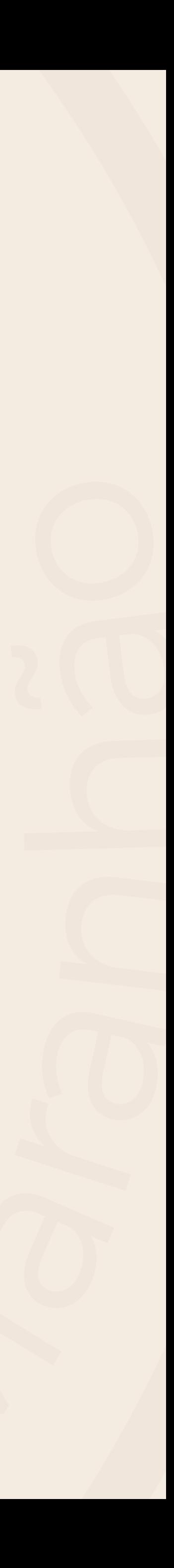

## Acesse o sistema com seus dados e procure o seletivo Edital Nº 05/2020 e vá em matrícula

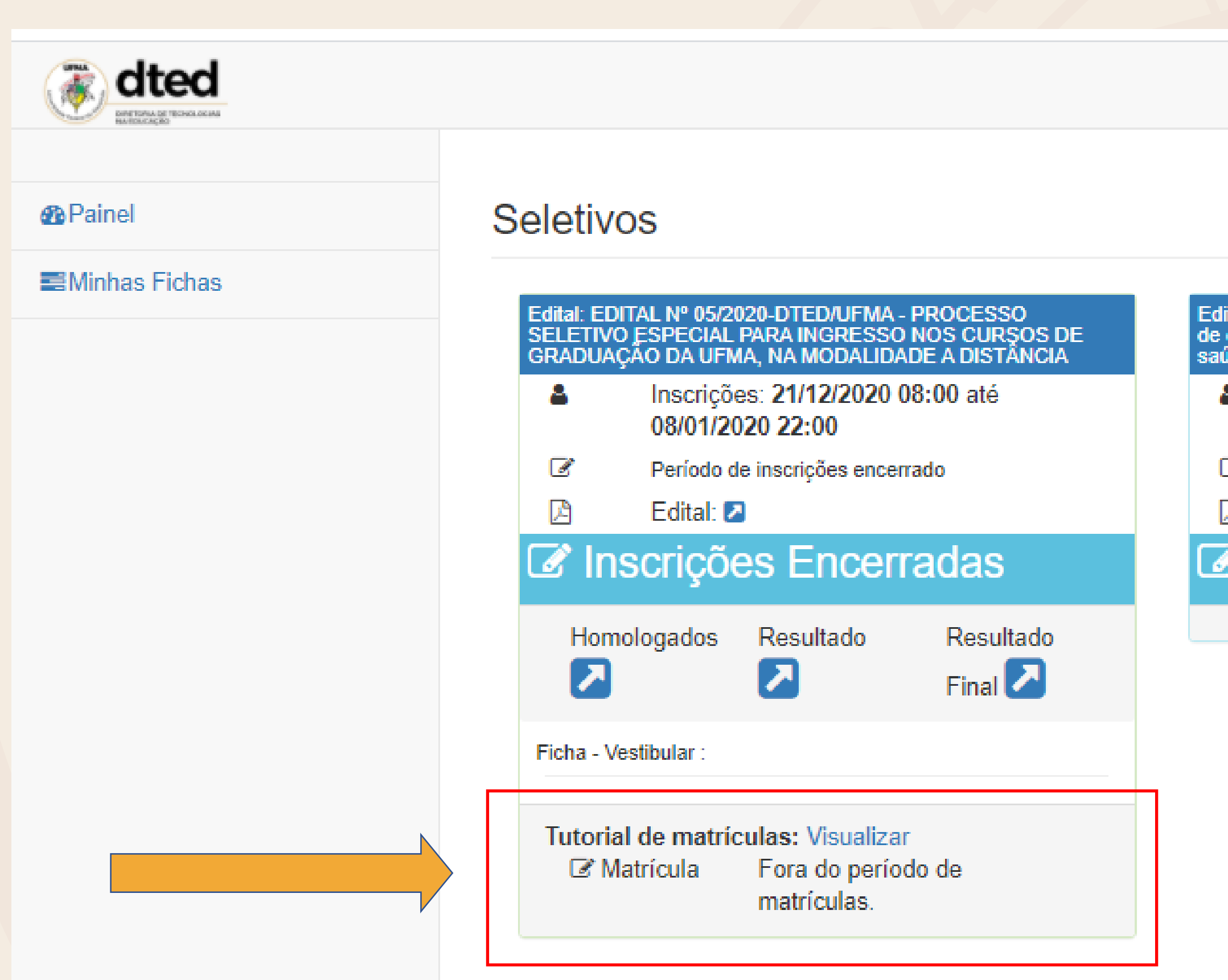

å -

Edital: Processo seletivo simplificado para ingresso nos cursos<br>de especialização em gestão pública municipal e gestão em<br>saúde do PNAP

- Inscrições: 12/02/2021 08:00 até ٨ 02/03/2021 22:00
- $\sigma$ Período de inscrições encerrado
- 凸 Edital: 2

ta Inscrições Encerradas

Edital: EDITAL Nº 01/2021 - DTED/UFMA - Processo seletivo para professor formador interno e externo dos cursos de pós<br>graduação gestão pública municipal e gestão em saúde

- Inscrições: 11/01/2021 08:00 até Æ, 08/02/2021 20:00
- $\sigma$ Período de inscrições encerrado
- 凸 Edital: 2

#### ■ Inscrições Encerradas

 $\blacktriangleright$ 

Homologados

Resultado

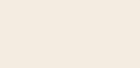

 $\boldsymbol{\lambda}$ 

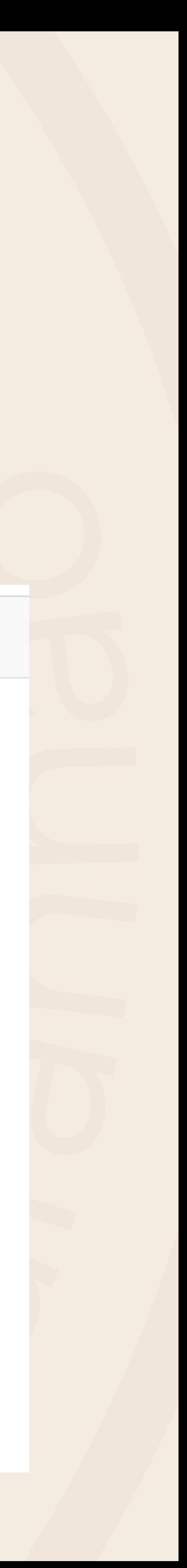

# Faça o upload, ou seja, anexe todos os **documentos solicitados.** 5 Atenção para a comprovação das **políticas afirmativas.**

- Os arquivos precisam estar em PDF; **.**
- Verifique se carregou corretamente, peça para abrir um a um, e verifique se não há problema; **.**
- Se for de alguma política específica: PcD, PPI, Escola Púbica ou renda até 1,5 salário, coloque o comprovante ou comprovantes necessários. Devem ser salvos no mesmo arquivo para enviar no campo de políticas afirmativas. **.**

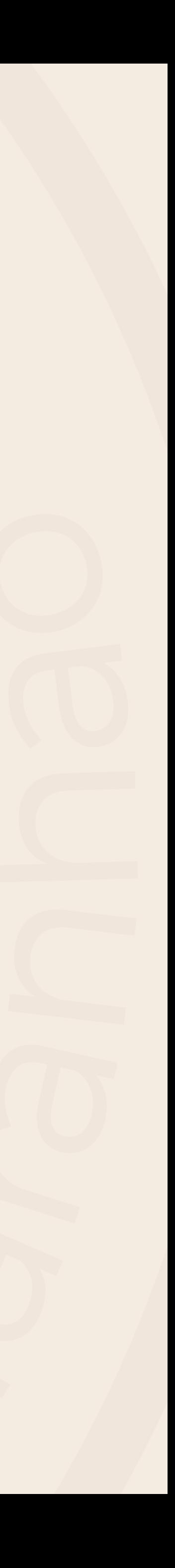

## Pronto! Aguarde, ao final do **prazo de matrícula** será 6 divulgada a **lista de confirmação.**

Qualquer dúvida procure seu polo de apoio presencial ou o e-mail **dted@ufma.br** ou entre em contato pelos telefones **(98) 98423-6922** / **(98) 98894-5793** no horário de **9h** às **16h**.

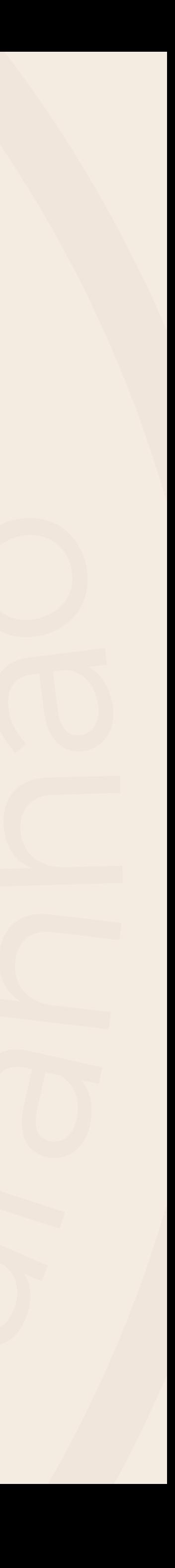

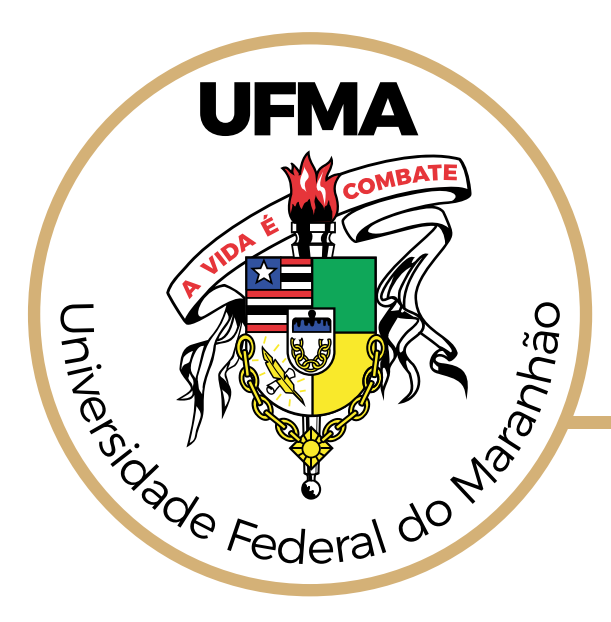

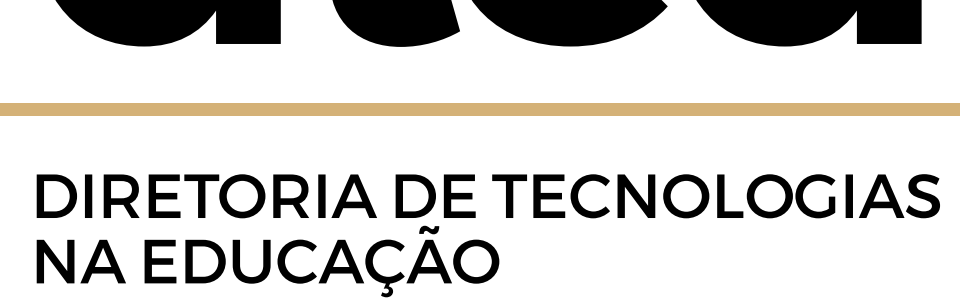

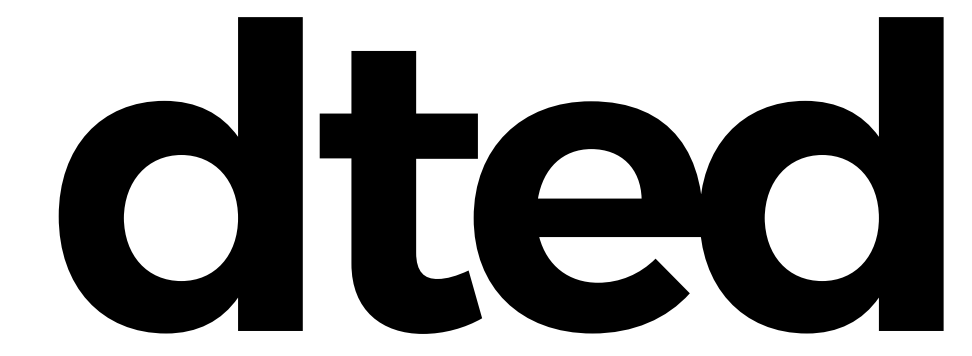

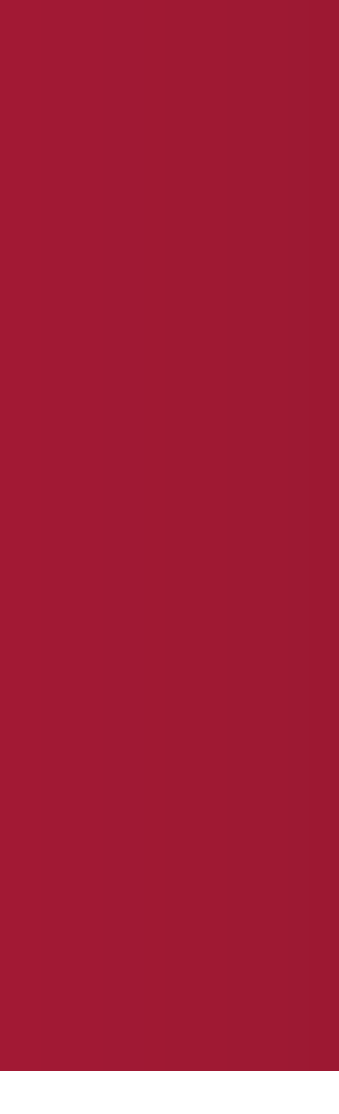